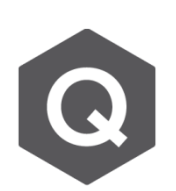

## **如何查看各施工階段的分析結果?**

**若要查看施工階段內結果,點選Results並選擇欲查看之施工階段,再 點選Results Table至Beam至Force,如下圖。**

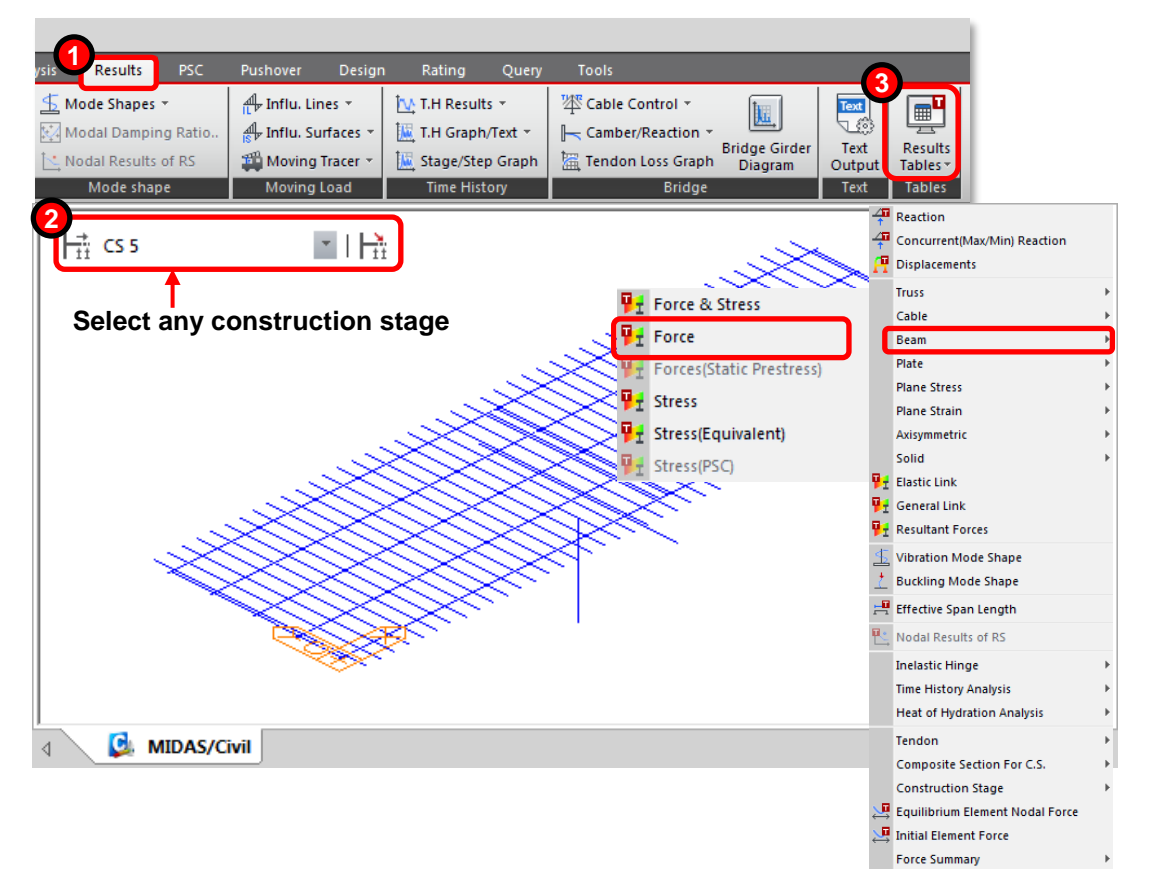

| $\blacksquare$<br>Records Activation Dialog                                                                                                    |                                                                                                    | $-x$                                                                                                    |
|----------------------------------------------------------------------------------------------------|----------------------------------------------------------------------------------------------------|----------------------------------------------------------------------------------------------------|
| Node or Element                                                                                                    | Loadcase/Combination                                                                                                    | Stage/Step<br><b>Part Number</b>                                                                                                    |
| Prev<br>All<br>Inverse<br><b>None</b><br>1to 559<br>Element<br>$\overline{\phantom{a}}$<br>Select Type<br>Add<br><b>Element Type</b><br>▼<br><b>TRUSS</b><br>┻<br>Delete<br><b>BEAM</b><br>Ξ<br><b>PLANE STRESS</b><br>Replace<br><b>PLATE</b><br>PLANE STRAIN<br><b>AXISYMMETRIC</b><br>Intersect<br>$\overline{\phantom{a}}$<br>COL TO | Dead Load(CS)<br>SIDL(CS)<br>Crash Barrier (CS)<br>Wet Concrete(CS)<br>Tendon Primary(CS)<br>Tendon Secondary(CS)<br>Creep Primary (CS)<br>Creep Secondary(CS)<br>Shrinkage Primary(CS)<br>Shrinkage Secondary(CS)<br>Summation(CS) | CS 1:002(last)<br><b>V</b> Part i<br>CS 2:002(last)<br>Part 1/4<br>CS 3:002(last)<br>Part 2/4<br>CS 4:003(last)<br>Part 3/4<br>$\sqrt{CS 5:002}$ (last)<br>$V$ Part $i$<br>CS 6:004(last)<br><b>MILITARY ANGEST</b><br>Min/Max:min<br>選擇欲查看的施工階段 |
| <b>By Member</b>                                                                                                    |                                                                                                    | OK<br>Cancel                                                                                                    |

**選擇欲查看的載重情況、載重組合**